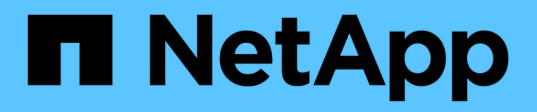

## 基礎架構工作流程 Astra Automation

NetApp March 07, 2024

This PDF was generated from https://docs.netapp.com/zh-tw/astra-automation-2310/workflows\_infra/workflows\_infra\_before.html on March 07, 2024. Always check docs.netapp.com for the latest.

# 目錄

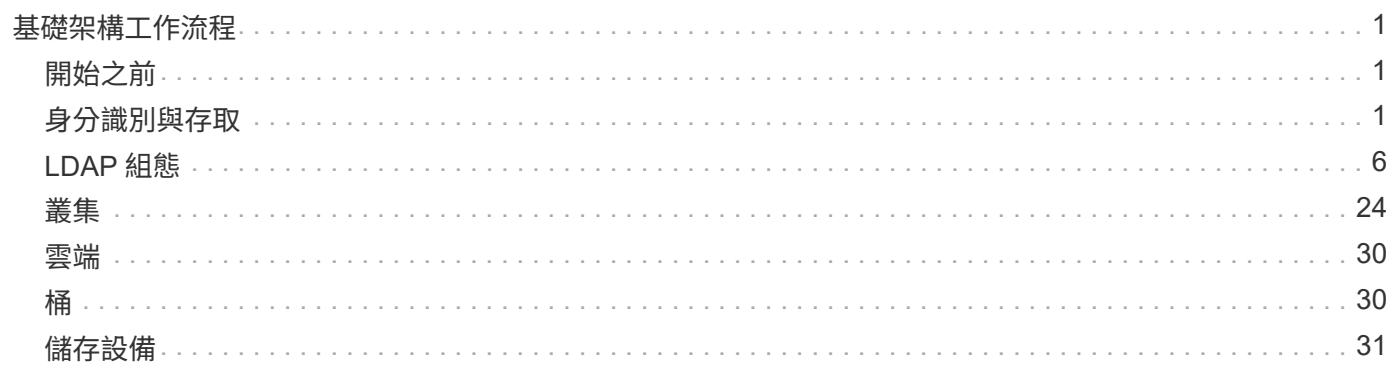

# <span id="page-2-0"></span>基礎架構工作流程

## <span id="page-2-1"></span>開始之前

您可以使用這些工作流程來建立及維護Astra Control Center部署所使用的基礎架構。在許 多情況下、工作流程也可搭配Astra Control Service使用。

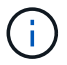

NetApp可隨時擴充及強化這些工作流程、因此您應定期檢閱。

### 一般準備

使用任何Astra工作流程之前、請務必先檢閱 ["](https://docs.netapp.com/zh-tw/astra-automation-2310/get-started/prepare_to_use_workflows.html)[準備好使用工作流程](https://docs.netapp.com/zh-tw/astra-automation-2310/get-started/prepare_to_use_workflows.html)["](https://docs.netapp.com/zh-tw/astra-automation-2310/get-started/prepare_to_use_workflows.html)。

### 工作流程類別

基礎架構工作流程會依不同類別進行組織、以便更容易找到您想要的工作流程。

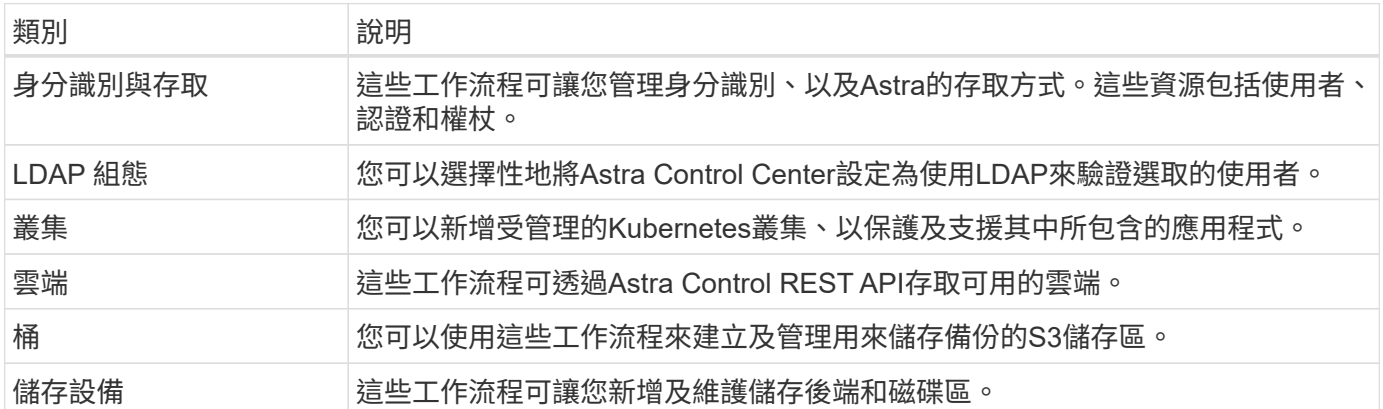

## <span id="page-2-2"></span>身分識別與存取

### <span id="page-2-3"></span>列出使用者

您可以列出針對特定Astra帳戶所定義的使用者。

**1.**列出使用者

執行下列REST API呼叫。

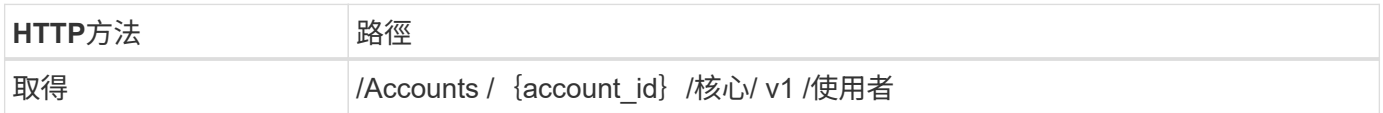

### 其他輸入參數

除了所有REST API呼叫通用的參數之外、此步驟的Curl範例也會使用下列參數。

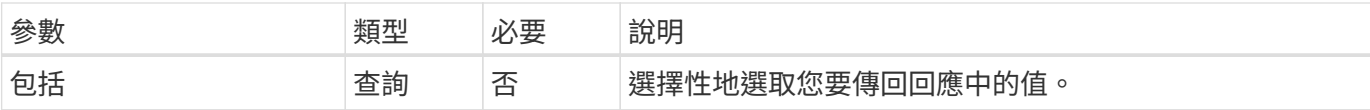

### **Curl**範例:傳回所有使用者的所有資料

```
curl --location -i --request GET
'https://astra.netapp.io/accounts/<ACCOUNT_ID>/core/v1/users' --header
'Accept: */*' --header 'Authorization: Bearer <API_TOKEN>'
```
### **Curl**範例:傳回所有使用者的名字、姓氏和**ID**

```
curl --location -i --request GET
'https://astra.netapp.io/accounts/<ACCOUNT_ID>/core/v1/users?include=first
Name,lastName,id' --header 'Accept: */*' --header 'Authorization: Bearer
<API_TOKEN>'
```
### **Json**輸出範例

```
{
    "items": [
     \lceil  "David",
       "Anderson",
       "844ec6234-11e0-49ea-8434-a992a6270ec1"
     \frac{1}{2}\sqrt{2}  "Jane",
          "Cohen",
          "2a3e227c-fda7-4145-a86c-ed9aa0183a6c"
       ]
  \frac{1}{\sqrt{2}}  "metadata": {}
}
```
### 建立使用者

您可以建立具有特定認證和預先定義角色的使用者。您也可以選擇性地限制使用者對特定 命名空間的存取。

### **1.**選取使用者名稱

執行工作流程 ["](#page-2-3)[列出使用者](#page-2-3)["](#page-2-3) 並選取目前未使用的可用名稱。

### **2.**建立使用者

### 執行下列REST API呼叫以建立使用者。成功完成通話之後、新使用者將無法使用。

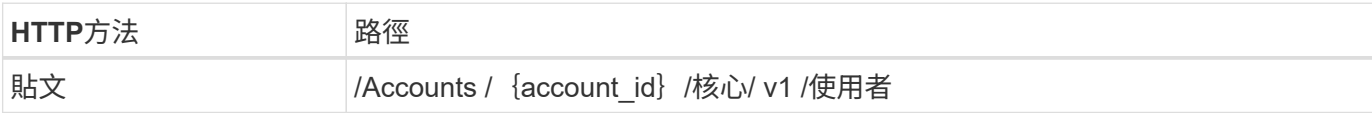

### **JSONN**輸入範例

```
{
    "type" : "application/astra-user",
    "version" : "1.1",
    "firstName" : "John",
    "lastName" : "West",
    "email" : "jwest@example.com"
}
```
### **Curl**範例

```
curl --location -i --request POST
'https://astra.netapp.io/accounts/<ACCOUNT_ID>/core/v1/users' --header
'Accept: */*' --header 'Authorization: Bearer <API TOKEN>' --data
@JSONinput
```
**Json**輸出範例

```
{
      "metadata": {
          "creationTimestamp": "2022-11-20T17:23:15Z",
          "modificationTimestamp": "2022-11-20T17:23:15Z",
          "createdBy": "a20e91f3-2c49-443b-b240-615d940ec5f3",
          "labels": []
      },
      "type": "application/astra-user",
      "version": "1.2",
      "id": "d07dac0a-a328-4840-a216-12de16bbd484",
      "authProvider": "local",
      "authID": "jwest@example.com",
      "firstName": "John",
      "lastName": "West",
      "companyName": "",
      "email": "jwest@example.com",
      "postalAddress": {
          "addressCountry": "",
          "addressLocality": "",
          "addressRegion": "",
          "streetAddress1": "",
          "streetAddress2": "",
          "postalCode": ""
      },
      "state": "active",
      "sendWelcomeEmail": "false",
      "isEnabled": "true",
      "isInviteAccepted": "true",
      "enableTimestamp": "2022-11-20T17:23:15Z",
      "lastActTimestamp": ""
}
```
### **3.**選擇性選取允許的命名空間

執行工作流程 ["](https://docs.netapp.com/zh-tw/astra-automation-2310/workflows/wf_list_namespaces.html)[列出命名空間](https://docs.netapp.com/zh-tw/astra-automation-2310/workflows/wf_list_namespaces.html)["](https://docs.netapp.com/zh-tw/astra-automation-2310/workflows/wf_list_namespaces.html) 然後選取您要限制存取的命名空間。

### **4.**將使用者繫結至角色

執行下列REST API呼叫、將使用者繫結至角色。以下範例對命名空間存取沒有任何限制。請參閱 ["](https://docs.netapp.com/zh-tw/astra-automation-2310/additional/rbac.html#enhanced-rbac-with-namespace-granularity)[增強的](https://docs.netapp.com/zh-tw/astra-automation-2310/additional/rbac.html#enhanced-rbac-with-namespace-granularity)[RBAC](https://docs.netapp.com/zh-tw/astra-automation-2310/additional/rbac.html#enhanced-rbac-with-namespace-granularity) [與命名空間精細度](https://docs.netapp.com/zh-tw/astra-automation-2310/additional/rbac.html#enhanced-rbac-with-namespace-granularity)["](https://docs.netapp.com/zh-tw/astra-automation-2310/additional/rbac.html#enhanced-rbac-with-namespace-granularity) 以取得更多資訊。

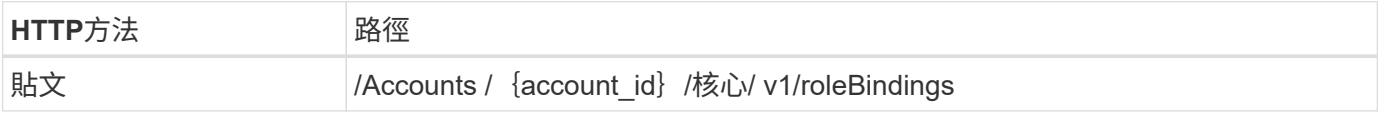

```
{
   "type" : "application/astra-roleBinding",
   "version" : "1.1",
   "userID" : "d07dac0a-a328-4840-a216-12de16bbd484",
   "accountID" : "29e1f39f-2bf4-44ba-a191-5b84ef414c95",
 "role" : "viewer",
   "roleConstraints": [ "*" ]
}
```
### **Curl**範例

```
curl --location -i --request POST
'https://astra.netapp.io/accounts/<ACCOUNT_ID>/core/v1/roleBindings'
--header 'Accept: */*' --header 'Authorization: Bearer <API TOKEN>' --data
@JSONinput
```
### **5.** 建立認證

執行下列REST API呼叫、以建立認證並將其與使用者建立關聯。此範例使用以base64值提供的密碼。。 name 內容應包含上一步傳回的使用者ID。輸入內容 change 也必須以base64編碼、並決定使用者是否必須在第一次 登入時變更密碼 (true 或 false)。

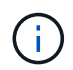

此步驟僅適用於使用本機驗證的Astra Control Center部署。使用LDAP或Astra Control Service部 署的Astra Control Center不需要此功能。

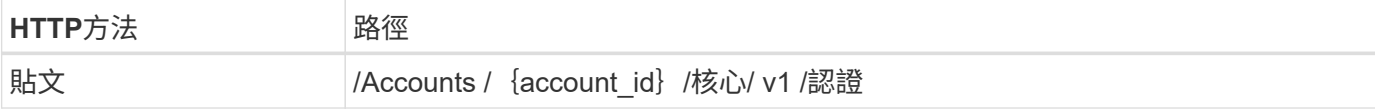

### **JSONN**輸入範例

```
{
    "type" : "application/astra-credential",
    "version" : "1.1",
    "name" : "d07dac0a-a328-4840-a216-12de16bbd484",
    "keyType" : "passwordHash",
    "keyStore" : {
        "cleartext" : "TmV0QXBwMTIz",
        "change" : "ZmFsc2U="
    },
    "valid" : "true"
}
```

```
curl --location -i --request POST
'https://astra.netapp.io/accounts/<ACCOUNT_ID>/core/v1/credentials'
--header 'Accept: */*' --header 'Authorization: Bearer <API TOKEN>' --data
@JSONinput
```
## <span id="page-7-0"></span>**LDAP** 組態

### <span id="page-7-1"></span>準備 **LDAP** 組態

您可以選擇性地將Astra Control Center與輕量型目錄存取傳輸協定 (LDAP) 伺服器整 合、以便為選取的Astra使用者執行驗證。LDAP是存取分散式目錄資訊的業界標準傳輸協 定、也是企業驗證的熱門選擇。

#### 相關資訊

- ["LDAP](https://datatracker.ietf.org/doc/html/rfc4510)[技術規格藍圖](https://datatracker.ietf.org/doc/html/rfc4510)["](https://datatracker.ietf.org/doc/html/rfc4510)
- ["LDAP](https://datatracker.ietf.org/doc/html/rfc4511)[版本](https://datatracker.ietf.org/doc/html/rfc4511)[3"](https://datatracker.ietf.org/doc/html/rfc4511)

### 實作程序總覽

在高層級上、您需要執行幾個步驟來設定LDAP伺服器、以便為Astra使用者提供驗證。

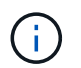

雖然下列步驟依序顯示、但在某些情況下、您可以依照不同的順序執行這些步驟。例如、您可以 先定義Astra使用者和群組、再設定LDAP伺服器。

- 1. 檢閱 ["](#page-7-1)[要](#page-7-1)[求](#page-7-1)[與限制](#page-7-1)["](#page-7-1) 以瞭解選項、需求及限制。
- 2. 選取LDAP伺服器和所需的組態選項(包括安全性)。
- 3. 執行工作流程 ["](#page-9-0)[設定](#page-9-0)[Astra](#page-9-0)[使用](#page-9-0)[LDAP](#page-9-0)[伺服器](#page-9-0)["](#page-9-0) 將Astra與LDAP伺服器整合。
- 4. 檢閱LDAP伺服器上的使用者和群組、確定其定義正確。
- 5. 在中執行適當的工作流程 ["](#page-16-0)[將](#page-16-0)[LDAP](#page-16-0)[項](#page-16-0)[目新增至](#page-16-0)[Astra"](#page-16-0) 識別要使用LDAP驗證的使用者。

### 要求與限制

您應該先檢閱下列Astra組態基本要點、包括限制和組態選項、再將Astra設定為使用LDAP進行驗證。

### 僅**Astra**控制中心支援

Astra Control平台提供兩種部署模式。LDAP驗證僅支援Astra Control Center部署。

### 使用**REST API**或**Web**使用者介面進行組態設定

目前版本的Astra Control Center支援使用Astra Control REST API和Astra網路使用者介面來組態LDAP驗證。

#### 需要**LDAP**伺服器

您必須擁有LDAP伺服器、才能接受及處理Astra驗證要求。Microsoft的Active Directory受目前Astra Control

Center版本支援。

### 安全連線至**LDAP**伺服器

在Astra中設定LDAP伺服器時、您可以選擇性地定義安全連線。在此情況下、LDAPS傳輸協定需要憑證。

設定使用者或群組

您需要選取要使用LDAP驗證的使用者。您可以透過識別個別使用者或使用者群組來執行此作業。帳戶必須 在LDAP伺服器上定義。也需要在Astra(類型LDAP)中識別這些驗證要求、以便將驗證要求轉送到LDAP。

### 連結使用者或群組時的角色限制

目前推出的Astra Control Center是唯一支援的值 roleConstraint 為「\*」。這表示使用者不受限於一組有限 的命名空間、而且可以存取所有命名空間。請參閱 ["](#page-16-0)[將](#page-16-0)[LDAP](#page-16-0)[項](#page-16-0)[目新增至](#page-16-0)[Astra"](#page-16-0) 以取得更多資訊。

### **LDAP**認證

LDAP使用的認證資料包括使用者名稱(雷子郵件地址)和相關密碼。

#### 獨特的電子郵件地址

Astra Control Center部署中所有以使用者名稱身分使用的電子郵件地址都必須是唯一的。您無法使用已定義 為Astra的電子郵件地址新增LDAP使用者。如果存在重複的電子郵件、您必須先從Astra刪除。請參閱 ["](https://docs.netapp.com/us-en/astra-control-center/use/manage-users.html#remove-users)[移](https://docs.netapp.com/us-en/astra-control-center/use/manage-users.html#remove-users)[除使用](https://docs.netapp.com/us-en/astra-control-center/use/manage-users.html#remove-users) [者](https://docs.netapp.com/us-en/astra-control-center/use/manage-users.html#remove-users)["](https://docs.netapp.com/us-en/astra-control-center/use/manage-users.html#remove-users) 如需詳細資訊、請參閱Astra Control Center文件網站。

### (可選)先定義**LDAP**使用者和群組

您可以將LDAP使用者和群組新增至Astra Control Center、即使LDAP中尚未存在或LDAP伺服器尚未設定亦然。 這可讓您在設定LDAP伺服器之前預先設定使用者和群組。

### 在多個**LDAP**群組中定義的使用者

如果LDAP使用者屬於多個LDAP群組、且已在Astra中指派不同的角色、則使用者在驗證時的有效角色將是最具 權限的角色。例如、如果指派給使用者 viewer 角色與群組1、但具有 member 角色在群組2中、使用者的角色 是 member。這是根據Astra(最高至最低)所使用的階層架構而定:

- 擁有者
- 管理
- 成員
- 檢視者

定期帳戶同步

Astra大約每60秒將IT的使用者和群組與LDAP伺服器同步一次。因此、如果將使用者或群組新增至LDAP或 從LDAP移除、可能需要一分鐘的時間才能在Astra中使用。

#### 停用及重設**LDAP**組態

在嘗試重設LDAP組態之前、您必須先停用LDAP驗證。此外、也可變更LDAP伺服器 (connectionHost)、您 必須同時執行這兩項作業。請參閱 ["](#page-23-0)[停](#page-23-0)[用並](#page-23-0)[重](#page-23-0)[設](#page-23-0)[LDAP"](#page-23-0) 以取得更多資訊。

#### **REST API**參數

LDAP組態工作流程會呼叫REST API來完成特定工作。每個API呼叫都可以包含輸入參數、如所提供的範例所 示。請參閱 ["](https://docs.netapp.com/zh-tw/astra-automation-2310/get-started/online_api_ref.html)[線](https://docs.netapp.com/zh-tw/astra-automation-2310/get-started/online_api_ref.html)[上](https://docs.netapp.com/zh-tw/astra-automation-2310/get-started/online_api_ref.html)[API](https://docs.netapp.com/zh-tw/astra-automation-2310/get-started/online_api_ref.html)[參](https://docs.netapp.com/zh-tw/astra-automation-2310/get-started/online_api_ref.html)[考](https://docs.netapp.com/zh-tw/astra-automation-2310/get-started/online_api_ref.html)["](https://docs.netapp.com/zh-tw/astra-automation-2310/get-started/online_api_ref.html) 以取得如何找到參考文件的相關資訊。

### <span id="page-9-0"></span>設定**Astra**使用**LDAP**伺服器

您需要選取LDAP伺服器、並設定Astra以使用伺服器做為驗證供應商。組態工作包含下列 步驟。每個步驟都包含單一REST API呼叫。

**1.**新增**CA**憑證

執行下列REST API呼叫、將CA憑證新增至Astra。

 $\left( \begin{smallmatrix} 1 \ 1 \end{smallmatrix} \right)$ 

此步驟為選用步驟、只有當您希望Astra和LDAP透過使用LDAPS的安全通道進行通訊時才需要執 行。

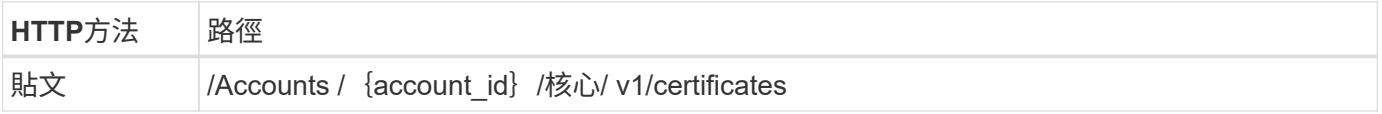

**JSONN**輸入範例

```
{
    "type": "application/astra-certificate",
    "version": "1.0",
    "certUse": "rootCA",
    "cert": "LS0tLS1CRUdJTiBDRVJUSUZJQ0FURS0tLS0tCk1JSUMyVEN",
    "isSelfSigned": "true"
}
```
請注意下列關於輸入參數的資訊:

- cert 是Json字串、其中包含一個已編碼的64位元的PKCS-11格式化憑證(PES編碼)。
- isSelfSigned 應設為 true 如果憑證是自我簽署的。預設值為 false。

**Curl**範例

```
curl --location -i --request POST --data @JSONinput
'https://astra.example.com/accounts/<ACCOUNT_ID>/core/v1/certificates'
--header 'Content-Type: application/astra-certificate+json' --header
'Accept: */*' --header 'Authorization: Bearer <API TOKEN>'
```

```
{
    "type": "application/astra-certificate",
    "version": "1.0",
    "id": "a5212e7e-402b-4cff-bba0-63f3c6505199",
    "certUse": "rootCA",
    "cert": "LS0tLS1CRUdJTiBDRVJUSUZJQ0FURS0tLS0tCk1JSUMyVEN",
    "cn": "adldap.example.com",
    "expiryTimestamp": "2023-07-08T20:22:07Z",
    "isSelfSigned": "true",
    "trustState": "trusted",
    "trustStateTransitions": [
    {
      "from": "untrusted",
     "to": [
       "trusted",
       "expired"
      ]
    },
    {
      "from": "trusted",
     "to": [
       "untrusted",
       "expired"
   \Box  },
    {
      "from": "expired",
     "to": [
      "untrusted",
      "trusted"
      ]
    }
  \left| \ \right|,
    "trustStateDesired": "trusted",
    "trustStateDetails": [],
    "metadata": {
      "creationTimestamp": "2022-07-21T04:16:06Z",
      "modificationTimestamp": "2022-07-21T04:16:06Z",
      "createdBy": "8a02d2b8-a69d-4064-827f-36851b3e1e6e",
      "modifiedBy": "8a02d2b8-a69d-4064-827f-36851b3e1e6e",
      "labels": []
      }
}
```
### **2.**新增連結認證資料

執行下列REST API呼叫以新增繫結認證。

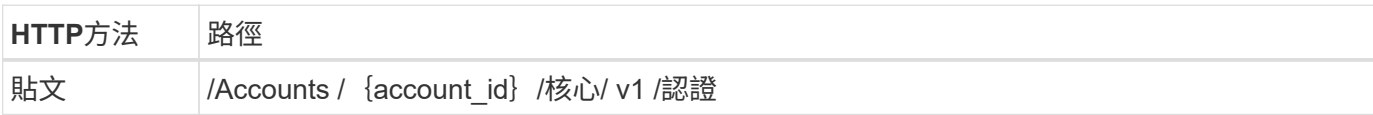

### **JSONN**輸入範例

```
{
    "name": "ldapBindCredential",
    "type": "application/astra-credential",
    "version": "1.1",
    "keyStore": {
      "bindDn": "dWlkPWFkbWluLG91PXN5c3RlbQ==",
      "password": "cGFzc3dvcmQ="
    }
}
```
### 請注意下列關於輸入參數的資訊:

• bindDn 和 password 是LDAP管理使用者的基礎64編碼繫結認證、可連線及搜尋LDAP目錄。 bindDn 為LDAP使用者的電子郵件地址。

### **Curl**範例

```
curl --location -i --request POST --data @JSONinput
'https://astra.example.com/accounts/<ACCOUNT_ID>/core/v1/credentials'
--header 'Content-Type: application/astra-credential+json' --header
'Accept: */*' --header 'Authorization: Bearer <API_TOKEN>'
```

```
{
      "type": "application/astra-credential",
      "version": "1.1",
      "id": "3bd9c8a7-f5a4-4c44-b778-90a85fc7d154",
      "name": "ldapBindCredential",
      "metadata": {
          "creationTimestamp": "2022-07-21T06:53:11Z",
          "modificationTimestamp": "2022-07-21T06:53:11Z",
          "createdBy": "527329f2-662c-41c0-ada9-2f428f14c137"
      }
}
```
### 請注意下列回應參數:

• 。 id 的認證資料會用於後續的工作流程步驟。

### **3.**擷取**LDAP**設定的**UUID**

執行下列REST API呼叫、以擷取的UUID astra.account.ldap Astra Control Center隨附的設定。

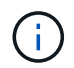

下列Curl範例使用查詢參數來篩選設定集合。您可以移除篩選條件、以取得所有設定、然後搜尋 astra.account.ldap。

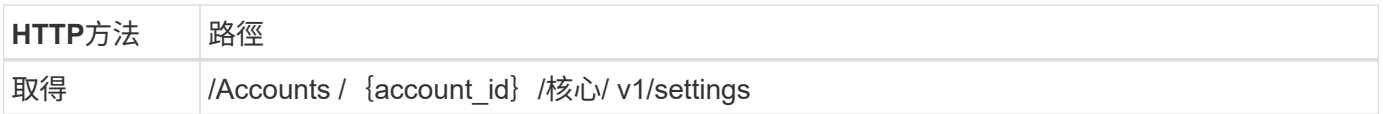

### **Curl**範例

```
curl --location -i --request GET
'https://astra.example.com/accounts/<ACCOUNT_ID>/core/v1/settings?filter=n
ame%20eq%20'astra.account.ldap'&include=name,id' --header 'Accept: */*'
--header 'Authorization: Bearer <API TOKEN>'
```

```
{
    "items": [
      ["astra.account.ldap",
      "12072b56-e939-45ec-974d-2dd83b7815df"
      ]
  \frac{1}{2}  "metadata": {}
}
```
#### **4.**更新**LDAP**設定

執行下列REST API呼叫、以更新LDAP設定並完成組態。使用 id 先前API呼叫的值 <SETTING\_ID> URL路徑 中的值。

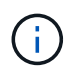

您可以先發出特定設定的Get要求、以查看configSchema。這將提供組態中必要欄位的詳細資 訊。

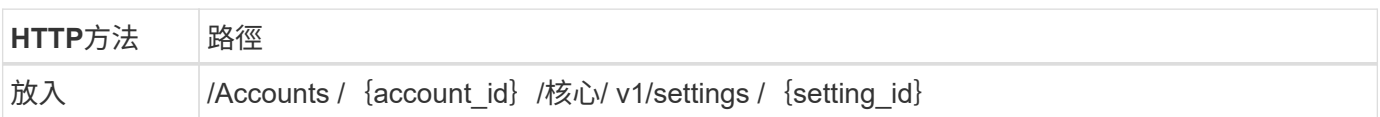

### **JSONN**輸入範例

```
{
    "type": "application/astra-setting",
    "version": "1.0",
    "desiredConfig": {
      "connectionHost": "myldap.example.com",
      "credentialId": "3bd9c8a7-f5a4-4c44-b778-90a85fc7d154",
    "groupBaseDN": "OU=groups, OU=astra, DC=example, DC=com",
      "isEnabled": "true",
      "port": 686,
      "secureMode": "LDAPS",
    "userBaseDN": "OU=users, OU=astra, DC=example, dc=com",
      "userSearchFilter": "((objectClass=User))",
      "vendor": "Active Directory"
      }
}
```
請注意下列關於輸入參數的資訊:

- isEnabled 應設為 true 或可能發生錯誤。
- credentialId 是先前建立的連結認證資料ID。
- secureMode 應設為 LDAP 或 LDAPS 根據您在先前步驟中的組態。
- 廠商僅支援「Active Directory」。

### **Curl**範例

```
curl --location -i --request PUT --data @JSONinput
'https://astra.example.com/accounts/<ACCOUNT_ID>/core/v1/settings/<SETTING
_ID>' --header 'Content-Type: application/astra-setting+json' --header
'Accept: */*' --header 'Authorization: Bearer <API_TOKEN>'
```
如果通話成功、則會傳回HTTP 204回應。

#### **5.**擷取**LDAP**設定

您可以選擇性地執行下列REST API呼叫、以擷取LDAP設定並確認更新。

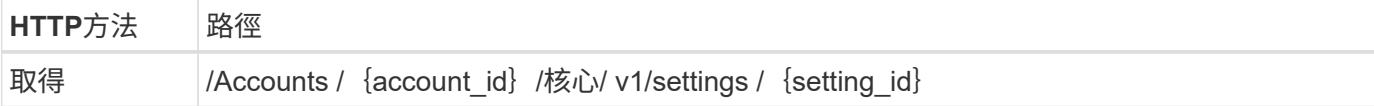

**Curl**範例

```
curl --location -i --request GET
'https://astra.example.com/accounts/<ACCOUNT_ID>/core/v1/settings/<SETTING
_ID>' --header 'Accept: */*' --header 'Authorization: Bearer <API_TOKEN>'
```

```
{
   "items": [
    {
      "type": "application/astra-setting",
      "version": "1.0",
     "metadata": {
        "creationTimestamp": "2022-06-17T21:16:31Z",
        "modificationTimestamp": "2022-07-21T07:12:20Z",
        "labels": [],
        "createdBy": "system",
        "modifiedBy": "00000000-0000-0000-0000-000000000000"
      },
      "id": "12072b56-e939-45ec-974d-2dd83b7815df",
      "name": "astra.account.ldap",
      "desiredConfig": {
        "connectionHost": "10.193.61.88",
        "credentialId": "3bd9c8a7-f5a4-4c44-b778-90a85fc7d154",
        "groupBaseDN": "ou=groups,ou=astra,dc=example,dc=com",
        "isEnabled": "true",
        "port": 686,
        "secureMode": "LDAPS",
        "userBaseDN": "ou=users,ou=astra,dc=example,dc=com",
        "userSearchFilter": "((objectClass=User))",
        "vendor": "Active Directory"
      },
      "currentConfig": {
        "connectionHost": "10.193.160.209",
        "credentialId": "3bd9c8a7-f5a4-4c44-b778-90a85fc7d154",
        "groupBaseDN": "ou=groups,ou=astra,dc=example,dc=com",
        "isEnabled": "true",
```

```
  "port": 686,
        "secureMode": "LDAPS",
        "userBaseDN": "ou=users,ou=astra,dc=example,dc=com",
        "userSearchFilter": "((objectClass=User))",
        "vendor": "Active Directory"
      },
      "configSchema": {
        "$schema": "http://json-schema.org/draft-07/schema#",
        "title": "astra.account.ldap",
        "type": "object",
        "properties": {
          "connectionHost": {
            "type": "string",
            "description": "The hostname or IP address of your LDAP server."
          },
          "credentialId": {
            "type": "string",
            "description": "The credential ID for LDAP account."
          },
          "groupBaseDN": {
            "type": "string",
            "description": "The base DN of the tree used to start the group
search. The system searches the subtree from the specified location."
          },
          "groupSearchCustomFilter": {
            "type": "string",
            "description": "Type of search that controls the default group
search filter used."
          },
          "isEnabled": {
             "type": "string",
             "description": "This property determines if this setting is
enabled or not."
          },
          "port": {
            "type": "integer",
            "description": "The port on which the LDAP server is running."
          },
          "secureMode": {
            "type": "string",
             "description": "The secure mode LDAPS or LDAP."
          },
          "userBaseDN": {
            "type": "string",
            "description": "The base DN of the tree used to start the user
search. The system searches the subtree from the specified location."
```

```
  },
           "userSearchFilter": {
             "type": "string",
             "description": "The filter used to search for users according a
search criteria."
           },
           "vendor": {
             "type": "string",
             "description": "The LDAP provider you are using.",
             "enum": ["Active Directory"]
           }
         },
         "additionalProperties": false,
         "required": [
           "connectionHost",
           "secureMode",
           "credentialId",
           "userBaseDN",
           "userSearchFilter",
           "groupBaseDN",
           "vendor",
           "isEnabled"
       \Box  },
         "state": "valid",
      }
  \frac{1}{2},
    "metadata": {}
}
```
找到 state 回應中的欄位、其值如下表所示。

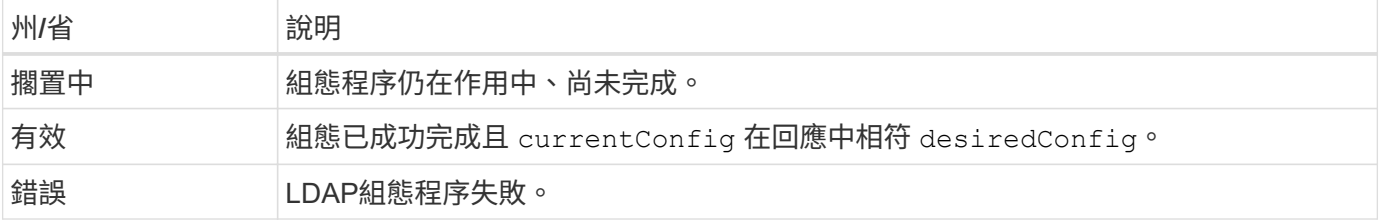

### <span id="page-16-0"></span>將**LDAP**項目新增至**Astra**

將LDAP設定為Astra Control Center的驗證提供者之後、您可以選取Astra將使用LDAP認 證進行驗證的LDAP使用者。每位使用者必須在Astra中扮演角色、才能透過Astra Control REST API存取Astra。

您可以使用兩種方式設定Astra來指派角色。選擇適合您環境的產品。

- ["](#page-16-0)[新增及](#page-16-0)[連](#page-16-0)[結](#page-16-0)[個](#page-16-0)[別使用者](#page-16-0)["](#page-16-0)
- ["](#page-16-0)[新增及繫結](#page-16-0)[群](#page-16-0)[組](#page-16-0)["](#page-16-0)

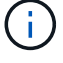

LDAP認證資料的形式為使用者名稱、電子郵件地址及相關的LDAP密碼。

### 新增及連結個別使用者

您可以指派角色給LDAP驗證後所使用的每個Astra使用者。當使用者人數不多、而且每個使用者可能具有不同的 管理特性時、這是適當的做法。

#### **1.**新增使用者

執行下列REST API呼叫、將使用者新增至Astra、並指出LDAP為驗證提供者。

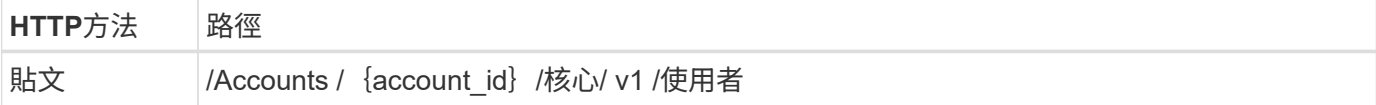

### **JSONN**輸入範例

```
{
    "type" : "application/astra-user",
    "version" : "1.1",
  "authID" : "cn=JohnDoe, ou=users, ou=astra, dc=example, dc=com",
    "authProvider" : "ldap",
    "firstName" : "John",
    "lastName" : "Doe",
    "email" : "john.doe@example.com"
}
```
請注意下列關於輸入參數的資訊:

- 需要下列參數:
	- authProvider
	- authID
	- email
- authID 是LDAP中使用者的辨別名稱(DN)
- email 對於Astra中定義的所有使用者而言、必須是唯一的

如果是 email 值並非唯一、會發生錯誤、並傳回回應中的409 HTTP狀態代碼。

### **Curl**範例

```
curl --location -i --request POST --data @JSONinput
'https://astra.example.com/accounts/<ACCOUNT_ID>/core/v1/users' --header
'Content-Type: application/astra-user+json' --header 'Accept: */*'
--header 'Authorization: Bearer <API_TOKEN>'
```
### **JSONN**回應範例

```
{
    "metadata": {
      "creationTimestamp": "2022-07-21T17:44:18Z",
      "modificationTimestamp": "2022-07-21T17:44:18Z",
      "createdBy": "8a02d2b8-a69d-4064-827f-36851b3e1e6e",
      "labels": []
    },
    "type": "application/astra-user",
    "version": "1.2",
    "id": "a7b5e674-a1b1-48f6-9729-6a571426d49f",
    "authProvider": "ldap",
    "authID": "cn=JohnDoe,ou=users,ou=astra,dc=example,dc=com",
    "firstName": "John",
    "lastName": "Doe",
    "companyName": "",
    "email": "john.doe@example.com",
    "postalAddress": {
      "addressCountry": "",
      "addressLocality": "",
      "addressRegion": "",
      "streetAddress1": "",
      "streetAddress2": "",
     "postalCode": ""
    },
    "state": "active",
    "sendWelcomeEmail": "false",
    "isEnabled": "true",
    "isInviteAccepted": "true",
    "enableTimestamp": "2022-07-21T17:44:18Z",
    "lastActTimestamp": ""
}
```
### **2.**新增使用者的角色繫結

執行下列REST API呼叫、將使用者繫結至特定角色。您必須擁有上一步建立的使用者UUID。

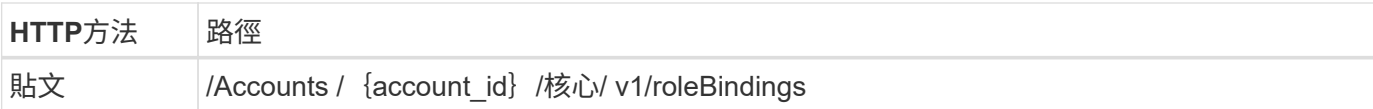

**JSONN**輸入範例

```
{
   "type": "application/astra-roleBinding",
   "version": "1.1",
    "accountID": "{account_id}",
    "userID": "a7b5e674-a1b1-48f6-9729-6a571426d49f",
    "role": "member",
    "roleConstraints": ["*"]
}
```
請注意下列關於輸入參數的資訊:

• 上述使用的值 roleConstraint 是目前Astra版本唯一可用的選項。這表示使用者不受限於一組有限的命名 空間、而且可以全部存取。

**Curl**範例

```
curl --location -i --request POST --data @JSONinput
'https://astra.example.com/accounts/<ACCOUNT_ID>/core/v1/roleBindings'
--header 'Content-Type: application/astra-roleBinding+json' --header
'Accept: */*' --header 'Authorization: Bearer <API_TOKEN>'
```

```
{
    "metadata": {
      "creationTimestamp": "2022-07-21T18:08:24Z",
      "modificationTimestamp": "2022-07-21T18:08:24Z",
      "createdBy": "8a02d2b8-a69d-4064-827f-36851b3e1e6e",
      "labels": []
    },
    "type": "application/astra-roleBinding",
    "principalType": "user",
    "version": "1.1",
    "id": "b02c7e4d-d483-40d1-aaff-e1f900312114",
    "userID": "a7b5e674-a1b1-48f6-9729-6a571426d49f",
    "groupID": "00000000-0000-0000-0000-000000000000",
   "accountID": "d0fdbfa7-be32-4a71-b59d-13d95b42329a",
    "role": "member",
   "roleConstraints": ["*"]
}
```
請注意下列關於回應參數的資訊:

• 價值 user 適用於 principalType 欄位表示已為使用者(而非群組)新增角色繫結。

### 新增及繫結群組

您可以將角色指派給Astra群組、此群組在LDAP驗證之後使用。當使用者數量眾多、而且每個使用者可能具有類 似的管理特性時、這是適當的做法。

**1.**新增群組

執行下列REST API呼叫、將群組新增至Astra、並指出LDAP為驗證提供者。

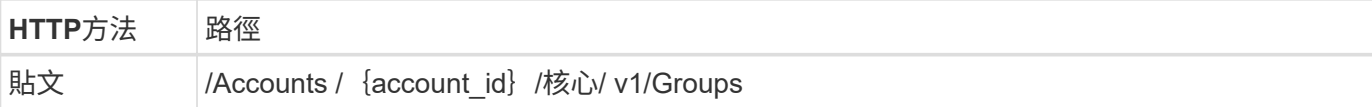

**JSONN**輸入範例

```
{
   "type": "application/astra-group",
   "version": "1.0",
    "name": "Engineering",
   "authProvider": "ldap",
    "authID": "CN=Engineering,OU=groups,OU=astra,DC=example,DC=com"
}
```

```
請注意下列關於輸入參數的資訊:
```
### • 需要下列參數:

- authProvider
- authID

### **Curl**範例

```
curl --location -i --request POST --data @JSONinput
'https://astra.example.com/accounts/<ACCOUNT_ID>/core/v1/groups' --header
'Content-Type: application/astra-group+json' --header 'Accept: */*'
--header 'Authorization: Bearer <API_TOKEN>'
```
### **JSONN**回應範例

```
{
    "type": "application/astra-group",
   "version": "1.0",
    "id": "8b5b54da-ae53-497a-963d-1fc89990525b",
    "name": "Engineering",
    "authProvider": "ldap",
  "authID": "CN=Engineering, OU=groups, OU=astra, DC=example, DC=com",
   "metadata": {
      "creationTimestamp": "2022-07-21T18:42:52Z",
      "modificationTimestamp": "2022-07-21T18:42:52Z",
      "createdBy": "8a02d2b8-a69d-4064-827f-36851b3e1e6e",
     "labels": []
   }
}
```
### **2.**新增群組的角色繫結

執行下列REST API呼叫、將群組繫結至特定角色。您必須擁有上一步建立的群組UUID。在LDAP執行驗證之 後、屬於群組成員的使用者將能夠登入Astra。

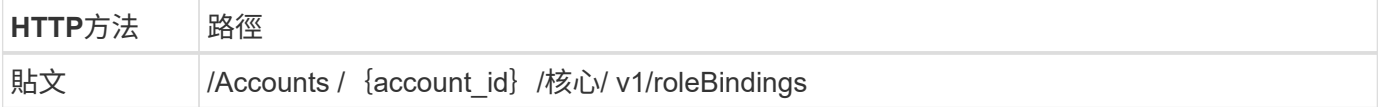

### **JSONN**輸入範例

```
{
    "type": "application/astra-roleBinding",
    "version": "1.1",
  "accountID": "{account id}",
    "groupID": "8b5b54da-ae53-497a-963d-1fc89990525b",
 "role": "viewer",
   "roleConstraints": ["*"]
}
```
請注意下列關於輸入參數的資訊:

• 上述使用的值 roleConstraint 是目前Astra版本唯一可用的選項。這表示使用者不受限於特定命名空間、 而且可以全部存取。

**Curl**範例

```
curl --location -i --request POST --data @JSONinput
'https://astra.example.com/accounts/<ACCOUNT_ID>/core/v1/roleBindings'
--header 'Content-Type: application/astra-roleBinding+json' --header
'Accept: */*' --header 'Authorization: Bearer <API_TOKEN>'
```
**JSONN**回應範例

```
{
    "metadata": {
      "creationTimestamp": "2022-07-21T18:59:43Z",
      "modificationTimestamp": "2022-07-21T18:59:43Z",
      "createdBy": "527329f2-662c-41c0-ada9-2f428f14c137",
      "labels": []
    },
    "type": "application/astra-roleBinding",
   "principalType": "group",
    "version": "1.1",
    "id": "2f91b06d-315e-41d8-ae18-7df7c08fbb77",
    "userID": "00000000-0000-0000-0000-000000000000",
   "groupID": "8b5b54da-ae53-497a-963d-1fc89990525b",
    "accountID": "d0fdbfa7-be32-4a71-b59d-13d95b42329a",
    "role": "viewer",
   "roleConstraints": ["*"]
}
```
請注意下列關於回應參數的資訊:

• 價值 group 適用於 principalType 欄位表示已新增群組的角色繫結(非使用者)。

### <span id="page-23-0"></span>停用並重設**LDAP**

您可以視需要執行兩項選用的相關管理工作、以進行Astra Control Center部署。您可以全 域停用LDAP驗證並重設LDAP組態。

這兩個工作流程工作都需要的ID astra.account.ldap Astra環境。有關如何擷取設定ID的詳細資訊、請參閱\* 設定LDAP伺服器\*。請參閱 ["](#page-9-0)[擷](#page-9-0)[取](#page-9-0)[LDAP](#page-9-0)[設定的](#page-9-0)[UUID"](#page-9-0) 以取得更多資訊。

- ["](#page-23-0)[停](#page-23-0)[用](#page-23-0) [LDAP](#page-23-0) [驗證](#page-23-0)["](#page-23-0)
- ["](#page-23-0)[重](#page-23-0)[設](#page-23-0)[LDAP](#page-23-0)[驗證組態](#page-23-0)["](#page-23-0)

### 停用 **LDAP** 驗證

您可以執行下列REST API呼叫、以全域停用特定Astra部署的LDAP驗證。通話會更新 astra.account.ldap 設定和 isEnabled 值設為 false。

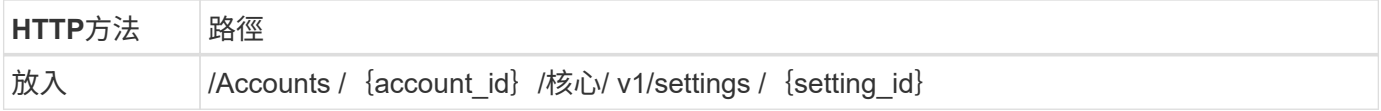

### **JSONN**輸入範例

```
{
    "type": "application/astra-setting",
    "version": "1.0",
    "desiredConfig": {
      "connectionHost": "myldap.example.com",
      "credentialId": "3bd9c8a7-f5a4-4c44-b778-90a85fc7d154",
      "groupBaseDN": "OU=groups,OU=astra,DC=example,DC=com",
      "isEnabled": "false",
      "port": 686,
      "secureMode": "LDAPS",
      "userBaseDN": "OU=users,OU=astra,DC=example,dc=com",
      "userSearchFilter": "((objectClass=User))",
      "vendor": "Active Directory"
      }
}
```

```
curl --location -i --request PUT --data @JSONinput
'https://astra.example.com/accounts/<ACCOUNT_ID>/core/v1/settings/<SETTING
_ID>' --header 'Content-Type: application/astra-setting+json' --header
'Accept: */*' --header 'Authorization: Bearer <API_TOKEN>'
```
如果通話成功、則為 HTTP 204 傳回回應。您可以選擇再次擷取組態設定以確認變更。

### 重設**LDAP**驗證組態

您可以執行下列REST API呼叫、以中斷Astra與LDAP伺服器的連線、並在Astra中重設LDAP組態。通話會更新 astra.account.ldap 設定和值 connectionHost 已清除。

的價值 isEnabled 也必須設定為 false。您可以在進行重設通話之前或在進行重設通話時設定此值。在第二 種情況下、 connectionHost 應清除及 isEnabled 在相同的重設通話中設為假。

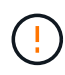

這是一項顛覆性的作業、您應該謹慎進行。它會刪除所有匯入的LDAP使用者和群組。它也會刪除 您在Astra Control Center中建立的所有相關Astra使用者、群組和角色繫結(LDAP類型)。

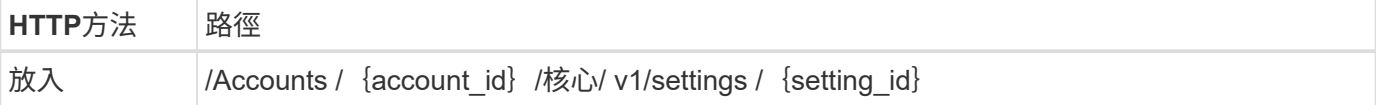

**JSONN**輸入範例

```
{
    "type": "application/astra-setting",
    "version": "1.0",
    "desiredConfig": {
      "connectionHost": "",
      "credentialId": "3bd9c8a7-f5a4-4c44-b778-90a85fc7d154",
      "groupBaseDN": "OU=groups,OU=astra,DC=example,DC=com",
      "isEnabled": "false",
      "port": 686,
      "secureMode": "LDAPS",
    "userBaseDN": "OU=users, OU=astra, DC=example, dc=com",
      "userSearchFilter": "((objectClass=User))",
      "vendor": "Active Directory"
      }
}
```
請注意下列事項:

• 若要變更LDAP伺服器、您必須停用並重設LDAP變更 connectHost 至null值、如上例所示。

```
curl --location -i --request PUT --data @JSONinput
'https://astra.example.com/accounts/<ACCOUNT_ID>/core/v1/settings/<SETTING
_ID>' --header 'Content-Type: application/astra-setting+json' --header
'Accept: */*' --header 'Authorization: Bearer <API_TOKEN>'
```
如果通話成功、則為 HTTP 204 傳回回應。您可以選擇再次擷取組態以確認變更。

## <span id="page-25-0"></span>叢集

### <span id="page-25-1"></span>列出叢集

您可以在特定雲端中列出可用的叢集。

### **1.**選取雲端

執行工作流程 ["](#page-31-2)[列出雲端](#page-31-2)["](#page-31-2) 然後選取包含叢集的雲端。

### **2.** 列出叢集

執行下列REST API呼叫、以列出特定雲端中的叢集。

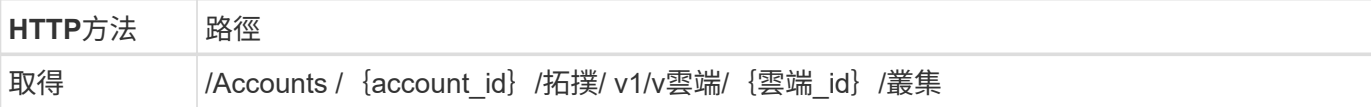

### **Curl**範例:傳回所有叢集的所有資料

```
curl --location -i --request GET
'https://astra.netapp.io/accounts/<ACCOUNT_ID>/topology/v1/clouds/<CLOUD_I
D>/clusters' --header 'Accept: */*' --header 'Authorization: Bearer
<API_TOKEN>'
```
### **Json**輸出範例

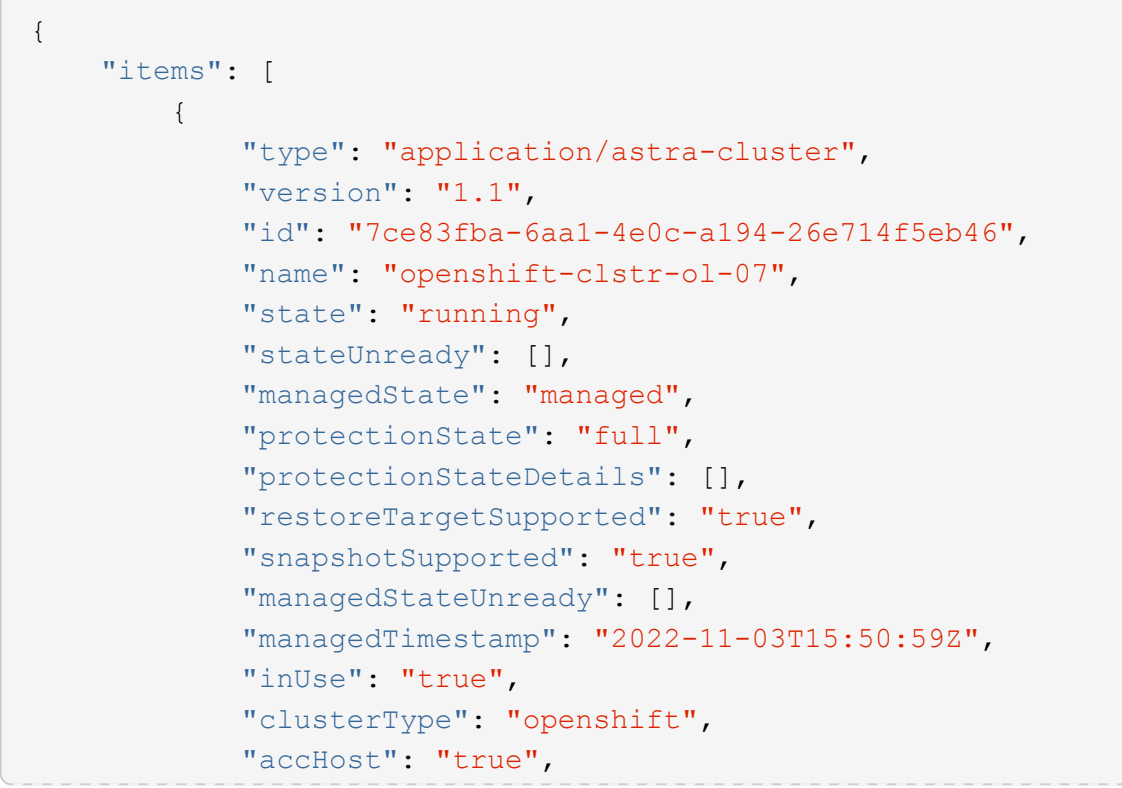

```
  "clusterVersion": "1.23",
  "clusterVersionString": "v1.23.12+6b34f32",
  "namespaces": [
      "default",
      "kube-node-lease",
      "kube-public",
      "kube-system",
      "metallb-system",
      "mysql",
      "mysql-clone1",
      "mysql-clone2",
      "mysql-clone3",
      "mysql-clone4",
      "netapp-acc-operator",
      "netapp-monitoring",
      "openshift",
      "openshift-apiserver",
      "openshift-apiserver-operator",
      "openshift-authentication",
      "openshift-authentication-operator",
      "openshift-cloud-controller-manager",
      "openshift-cloud-controller-manager-operator",
      "openshift-cloud-credential-operator",
      "openshift-cloud-network-config-controller",
      "openshift-cluster-csi-drivers",
      "openshift-cluster-machine-approver",
      "openshift-cluster-node-tuning-operator",
      "openshift-cluster-samples-operator",
      "openshift-cluster-storage-operator",
      "openshift-cluster-version",
      "openshift-config",
      "openshift-config-managed",
      "openshift-config-operator",
      "openshift-console",
      "openshift-console-operator",
      "openshift-console-user-settings",
      "openshift-controller-manager",
      "openshift-controller-manager-operator",
      "openshift-dns",
      "openshift-dns-operator",
      "openshift-etcd",
      "openshift-etcd-operator",
      "openshift-host-network",
      "openshift-image-registry",
      "openshift-infra",
      "openshift-ingress",
```

```
  "openshift-ingress-canary",
                   "openshift-ingress-operator",
                   "openshift-insights",
                   "openshift-kni-infra",
                   "openshift-kube-apiserver",
                   "openshift-kube-apiserver-operator",
                   "openshift-kube-controller-manager",
                   "openshift-kube-controller-manager-operator",
                   "openshift-kube-scheduler",
                   "openshift-kube-scheduler-operator",
                   "openshift-kube-storage-version-migrator",
                   "openshift-kube-storage-version-migrator-operator",
                   "openshift-machine-api",
                   "openshift-machine-config-operator",
                   "openshift-marketplace",
                   "openshift-monitoring",
                   "openshift-multus",
                   "openshift-network-diagnostics",
                   "openshift-network-operator",
                   "openshift-node",
                   "openshift-oauth-apiserver",
                   "openshift-openstack-infra",
                   "openshift-operator-lifecycle-manager",
                   "openshift-operators",
                   "openshift-ovirt-infra",
                   "openshift-sdn",
                   "openshift-service-ca",
                   "openshift-service-ca-operator",
                   "openshift-user-workload-monitoring",
                   "openshift-vsphere-infra",
                   "pcloud",
                   "postgreql",
                   "trident"
             \frac{1}{\sqrt{2}}  "defaultStorageClass": "4bacbb3c-0727-4f58-b13c-3a2a069baf89",
               "cloudID": "4f1e1086-f415-4451-a051-c7299cd672ff",
               "credentialID": "7ffd7354-b6c2-4efa-8e7b-cf64d5598463",
               "isMultizonal": "false",
               "tridentManagedStateAllowed": [
                   "unmanaged"
             \frac{1}{2}  "tridentVersion": "22.10.0",
               "apiServiceID": "98df44dc-2baf-40d5-8826-e198b1b40909",
               "metadata": {
                   "labels": [
{1 \over 2}
```
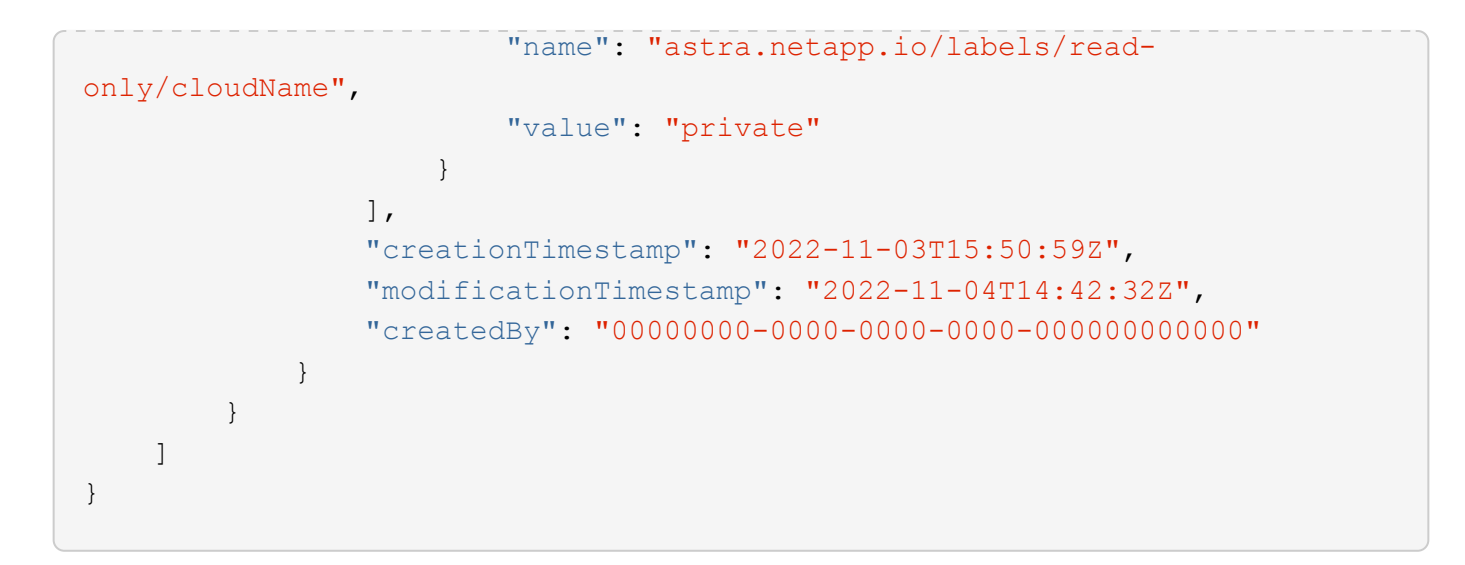

### 使用認證新增叢集

您可以新增叢集、以便由Astra管理。從Astra 22.11版開始、您可以使用Astra Control Center和Astra Control Service來新增叢集。

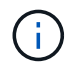

使用其中一家主要雲端供應商(包括:KS、EKS、GKE)提供的Kubernetes服務時、不需要新增 叢集。

### **1.**取得**Kbeconfig**檔案

您需要向Kubernetes系統管理員或服務取得\* kubconfig\*檔案的複本。

**2.**準備**Kbeconfig**檔案

在使用\* kubeconfig \*檔案之前、您應該先執行下列作業:

將檔案從**Yaml**格式轉換為**Json**

如果您收到格式為Yaml的Kbeconfig檔案、則必須將其轉換為Json。

在**base64**中編碼**Json**

您必須在base64中編碼Json檔案。

範例

以下是將 Kebeconfig 檔案從 YAML 轉換為 JSON 、然後在 base64 中編碼的範例:

yq -o=json ~/.kube/config | base64

### **3.**選擇雲端

執行工作流程 ["](#page-31-2)[列出雲端](#page-31-2)["](#page-31-2) 然後選取要新增叢集的雲端。

Ĥ.

您唯一可以選擇的雲端是\*私有\*雲端。

執行下列REST API呼叫、以使用Kbeconfig檔案建立認證。

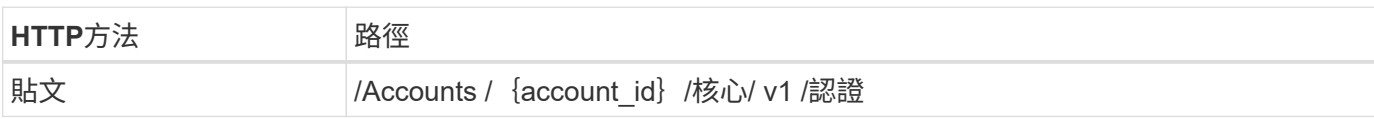

### **JSONN**輸入範例

```
{
    "type" : "application/astra-credential",
    "version" : "1.1",
    "name" : "Cloud One",
    "keyType" : "kubeconfig",
    "keyStore" : {
     "base64": encoded_kubeconfig
    },
    "valid" : "true"
}
```
### **Curl**範例

```
curl --location -i --request POST
'https://astra.netapp.io/accounts/<ACCOUNT_ID>/core/v1/credentials'
--header 'Accept: */*' --header 'Authorization: Bearer <API TOKEN>' --data
@JSONinput
```
### **5.**新增叢集

執行下列REST API呼叫、將叢集新增至雲端。的值 credentialID 輸入欄位可從上一步的REST API呼叫取 得。

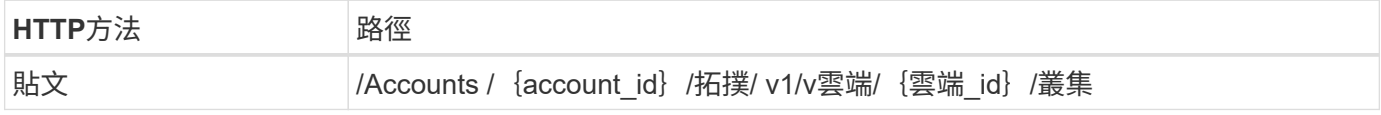

### **JSONN**輸入範例

```
{
   "type" : "application/astra-cluster",
   "version" : "1.1",
   "credentialID": credential_id
}
```

```
curl --location -i --request POST
'https://astra.netapp.io/accounts/<ACCOUNT_ID>/topology/v1/clouds/<CLOUD_I
D>/clusters' --header 'Accept: */*' --header 'Authorization: Bearer
<API_TOKEN>' --data @JSONinput
```
### 列出託管叢集

您可以列出目前由Astra管理的Kubernetes叢集。

**1.**列出託管叢集

執行下列REST API呼叫。

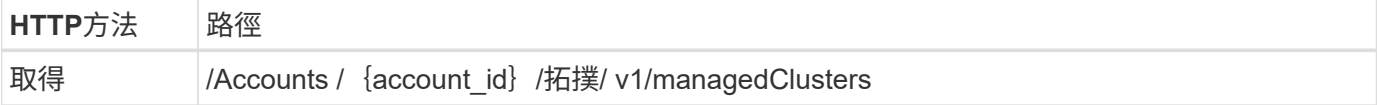

### **Curl**範例:傳回所有叢集的所有資料

```
curl --location -i --request GET
'https://astra.netapp.io/accounts/<ACCOUNT_ID>/topology/v1/managedClusters
' --header 'Accept: */*' --header 'Authorization: Bearer <API_TOKEN>'
```
### 管理叢集

您可以管理Kubernetes叢集、以便執行資料保護。

**1.**選取要管理的叢集

執行工作流程 ["](#page-25-1)[列出叢集](#page-25-1)["](#page-25-1) 然後選取所需的叢集。屬性 managedState 叢集必須是 unmanaged。

- **2.**(可選)選擇儲存類別
	- (可選)執行工作流程 ["](#page-32-1)[列出儲存類別](#page-32-1)["](#page-32-1) 並選擇所需的儲存類別。

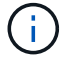

如果您未在通話中提供儲存類別來管理叢集、將會使用您的預設儲存類別。

**3.**管理叢集

執行下列REST API呼叫來管理叢集。

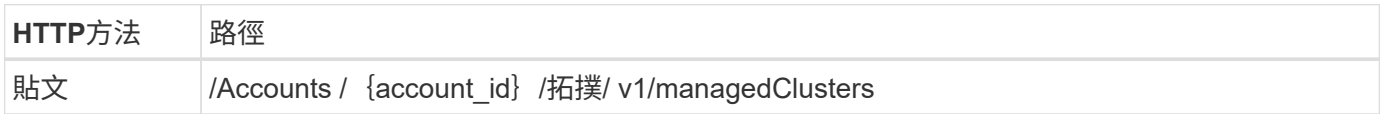

```
{
   "type": "application/astra-managedCluster",
   "version": "1.0",
   "id": "d0fdf455-4330-476d-bb5d-4d109714e07d"
}
```
**Curl**範例

```
curl --location -i --request POST
'https://astra.netapp.io/accounts/<ACCOUNT_ID>/topology/v1/managedClusters
' --header 'Accept: */*' --header 'Authorization: Bearer <API_TOKEN>'
--data @JSONinput
```
<span id="page-31-0"></span>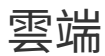

### <span id="page-31-2"></span>列出雲端

您可以列出已定義的雲端、以及可用的特定Astra帳戶。

**1.**列出雲端

執行下列REST API呼叫、以列出雲端。

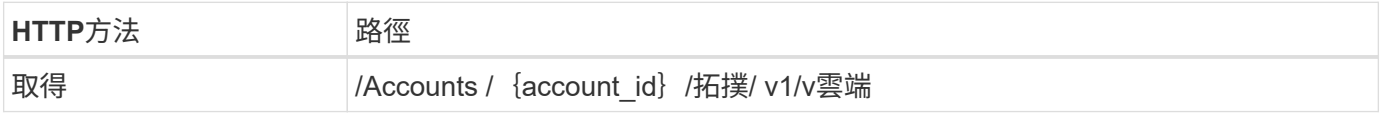

**Curl**範例:傳回所有雲端的所有資料

```
curl --location -i --request GET
'https://astra.netapp.io/accounts/<ACCOUNT_ID>/topology/v1/clouds'
--header 'Accept: */*' --header 'Authorization: Bearer <API TOKEN>'
```
## <span id="page-31-1"></span>桶

### 列出庫存箱

您可以列出針對特定Astra帳戶所定義的S3儲存區。

**1.**列出庫存箱

執行下列REST API呼叫、以列出儲存區。

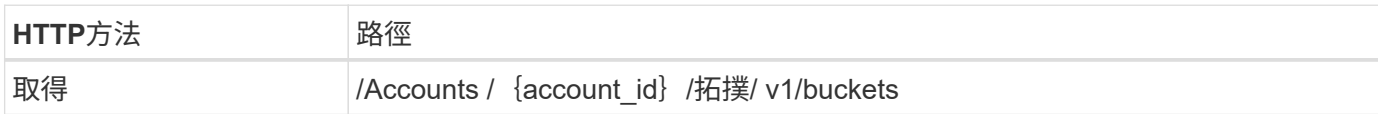

### **Curl**範例:傳回所有儲存區的所有資料

```
curl --location -i --request GET
'https://astra.netapp.io/accounts/<ACCOUNT_ID>/topology/v1/buckets'
--header 'Accept: */*' --header 'Authorization: Bearer <API_TOKEN>'
```
## <span id="page-32-0"></span>儲存設備

<span id="page-32-1"></span>列出儲存類別

您可以列出可用的儲存類別。

**1.**選取雲端

執行工作流程 ["](#page-31-2)[列出雲端](#page-31-2)["](#page-31-2) 並選擇您要使用的雲端。

**2.**選取叢集

執行工作流程 ["](#page-25-1)[列出叢集](#page-25-1)["](#page-25-1) 然後選取叢集。

**3.**列出特定叢集的儲存類別

執行下列REST API呼叫、列出特定叢集和雲端的儲存類別。

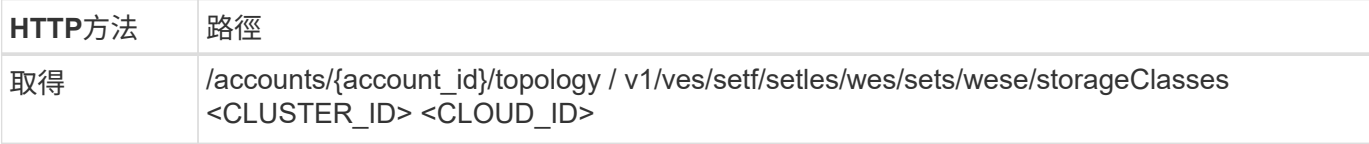

### **Curl**範例:傳回所有儲存類別的所有資料

```
curl --location -i --request GET
'https://astra.netapp.io/accounts/<ACCOUNT_ID>/topology/v1/clouds/<CLOUD_I
D>/clusters/<CLUSTER_ID>/storageClasses' --header 'Accept: */*' --header
'Authorization: Bearer <API_TOKEN>'
```
**Json**輸出範例

```
{
      "items": [
\{  "type": "application/astra-storageClass",
              "version": "1.1",
              "id": "4bacbb3c-0727-4f58-b13c-3a2a069baf89",
              "name": "ontap-basic",
              "provisioner": "csi.trident.netapp.io",
              "available": "eligible",
              "allowVolumeExpansion": "true",
              "reclaimPolicy": "Delete",
              "volumeBindingMode": "Immediate",
              "isDefault": "true",
              "metadata": {
                  "createdBy": "system",
                  "creationTimestamp": "2022-10-26T05:16:19Z",
                  "modificationTimestamp": "2022-10-26T05:16:19Z",
                  "labels": []
  }
          },
\{  "type": "application/astra-storageClass",
              "version": "1.1",
              "id": "150fe657-4a42-47a3-abc6-5dafba3de8bf",
            "name": "thin",
              "provisioner": "kubernetes.io/vsphere-volume",
              "available": "ineligible",
              "reclaimPolicy": "Delete",
              "volumeBindingMode": "Immediate",
              "metadata": {
                  "createdBy": "system",
                  "creationTimestamp": "2022-10-26T04:46:08Z",
                  "modificationTimestamp": "2022-11-04T14:58:19Z",
                  "labels": []
  }
          },
\{  "type": "application/astra-storageClass",
              "version": "1.1",
              "id": "7c6a5c58-6a0d-4cb6-98a0-8202ad2de74a",
            "name": "thin-csi",
              "provisioner": "csi.vsphere.vmware.com",
              "available": "ineligible",
              "allowVolumeExpansion": "true",
              "reclaimPolicy": "Delete",
              "volumeBindingMode": "WaitForFirstConsumer",
```

```
  "metadata": {
                  "createdBy": "system",
                  "creationTimestamp": "2022-10-26T04:46:17Z",
                  "modificationTimestamp": "2022-10-26T04:46:17Z",
                  "labels": []
  }
          },
\{  "type": "application/astra-storageClass",
              "version": "1.1",
              "id": "7010ef09-92a5-4c90-a5e5-3118e02dc9a7",
            "name": "vsim-san",
              "provisioner": "csi.trident.netapp.io",
              "available": "eligible",
              "allowVolumeExpansion": "true",
              "reclaimPolicy": "Delete",
              "volumeBindingMode": "Immediate",
              "metadata": {
                  "createdBy": "system",
                  "creationTimestamp": "2022-11-03T18:40:03Z",
                  "modificationTimestamp": "2022-11-03T18:40:03Z",
                  "labels": []
  }
         }
      ]
}
```
列出儲存後端

您可以列出可用的儲存後端。

**1.**列出後端

執行下列REST API呼叫。

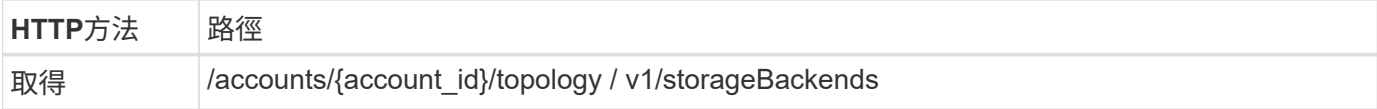

**Curl**範例:傳回所有儲存後端的所有資料

```
curl --location -i --request GET
'https://astra.netapp.io/accounts/<ACCOUNT_ID>/topology/v1/storageBackends
' --header 'Accept: */*' --header 'Authorization: Bearer <API_TOKEN>'
```

```
{
    "items": [
      {
        "backendCredentialsName": "10.191.77.177",
        "backendName": "myinchunhcluster-1",
        "backendType": "ONTAP",
        "backendVersion": "9.8.0",
        "configVersion": "Not applicable",
        "health": "Not applicable",
        "id": "46467c16-1585-4b71-8e7f-f0bc5ff9da15",
        "location": "nalab2",
        "metadata": {
          "createdBy": "4c483a7e-207b-4f9a-87b7-799a4629d7c8",
          "creationTimestamp": "2021-07-30T14:26:19Z",
          "modificationTimestamp": "2021-07-30T14:26:19Z"
        },
        "ontap": {
          "backendManagementIP": "10.191.77.177",
          "managementIPs": [
            "10.191.77.177",
            "10.191.77.179"
        \Box  },
        "protectionPolicy": "Not applicable",
        "region": "Not applicable",
        "state": "Running",
        "stateUnready": [],
        "type": "application/astra-storageBackend",
        "version": "1.0",
        "zone": "Not applicable"
      }
   ]
}
```
為自我管理的叢集啟用動態 **anf** 集區

在具有 ANF 儲存後端的私有內部部署叢集中備份受管理應用程式時、您必須啟用動態 ANF 集區功能。這是透過提供訂閱 ID 來完成、以便在擴充和承包容量資源池時使用。

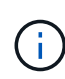

動態 anf 資源池是 Astra 託管應用程式的功能、使用 Azure NetApp Files ( anf )儲存後端。在 備份這些應用程式時、 Astra 會自動擴充並收縮持續磁碟區所屬的容量集區 1.5 倍。如此可確保 有足夠的空間進行備份、而不會產生額外的永久性費用。請參閱 ["Azure](https://docs.netapp.com/us-en/astra-control-service/learn/azure-storage.html#application-backups) [應用程式備份](https://docs.netapp.com/us-en/astra-control-service/learn/azure-storage.html#application-backups)["](https://docs.netapp.com/us-en/astra-control-service/learn/azure-storage.html#application-backups) 以取得更 多資訊。

### **1.** 新增 **Azure** 訂閱識別碼

### 執行下列REST API呼叫。

Ĥ.

您需要視環境而更新 JSON 輸入範例、包括服務主體的訂閱 ID 和 base64 值。

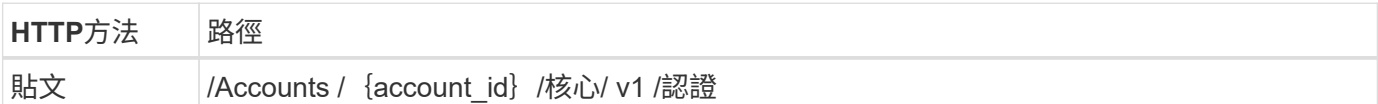

**JSONN**輸入範例

```
{
    "keyStore": {
      "privKey": "SGkh",
      "pubKey": "UGhpcyCpcyBhbiBleGFtcGxlLg==",
      "base64":
"fwogICAgJmFwcElkIjogIjY4ZmSiODFiLTY0YWYtNDdjNC04ZjUzLWE2NDdlZTUzMGZkZCIsC
iAgICAiZGlzcGxheU5hbWUiOiAic3AtYXN0cmEtZGV2LXFhIiwKICAgICJuYW1lIjogImh0dHA
6Ly9zcC1hc3RyYS1kZXYtcWEiLAogICAgInBhc3N3b3JkIjogIllLQThRfk9IVVJkZWZYM0pST
WJlLnpUeFBleVE0UnNwTG9DcUJjazAiLAogICAgInRlbmFudCI6ICIwMTFjZGY2Yy03NTEyLTQ
3MDUtYjI0ZS03NzIxYWZkOGNhMzciLAogICAgInN1YnNjcmlwdGlvbklkIjogImIyMDAxNTVmL
TAwMWEtNDNiZS04N2JlLTNlZGRlODNhY2VmNCIKfQ=="
    },
  "name": "myCert",
    "type": "application/astra-credential",
    "version": "1.1",
    "metadata": {
      "labels": [
\{  "name": "astra.netapp.io/labels/read-only/credType",
          "value": "service-account"
        },
\{  "name": "astra.netapp.io/labels/read-only/cloudName",
          "value": "OCP"
        },
\{  "name": "astra.netapp.io/labels/read-only/azure/subscriptionID",
          "value": "b212156f-001a-43be-87be-3edde83acef5"
        }
      ]
    }
}
```
### **Curl**範例

```
curl --location -i --request POST --data @JSONinput
'https://astra.netapp.io/accounts/<ACCOUNT_ID>/core/v1/credentials'
--header 'Accept: */*' --header 'Authorization: Bearer <API_TOKEN>'
--header 'Content-Type: application/astra-credential+json'
```
**2.** 視需要新增貯體

如有需要、您應將儲存庫新增至託管應用程式。

**3.** 備份託管應用程式

執行工作流程 ["](https://docs.netapp.com/zh-tw/astra-automation-2310/workflows/wf_create_backup.html)[為應用程式建立備份](https://docs.netapp.com/zh-tw/astra-automation-2310/workflows/wf_create_backup.html)["](https://docs.netapp.com/zh-tw/astra-automation-2310/workflows/wf_create_backup.html)。原始持續磁碟區所在的容量集區將會自動擴充和縮小。

**4.** 檢閱事件記錄

活動事件會在備份期間記錄。執行工作流程 ["](https://docs.netapp.com/zh-tw/astra-automation-2310/workflows/wf_list_notifications.html)[列出通](https://docs.netapp.com/zh-tw/astra-automation-2310/workflows/wf_list_notifications.html)[知](https://docs.netapp.com/zh-tw/astra-automation-2310/workflows/wf_list_notifications.html)["](https://docs.netapp.com/zh-tw/astra-automation-2310/workflows/wf_list_notifications.html) 以檢視訊息。

### 版權資訊

Copyright © 2024 NetApp, Inc. 版權所有。台灣印製。非經版權所有人事先書面同意,不得將本受版權保護文件 的任何部分以任何形式或任何方法(圖形、電子或機械)重製,包括影印、錄影、錄音或儲存至電子檢索系統 中。

由 NetApp 版權資料衍伸之軟體必須遵守下列授權和免責聲明:

此軟體以 NETAPP「原樣」提供,不含任何明示或暗示的擔保,包括但不限於有關適售性或特定目的適用性之 擔保,特此聲明。於任何情況下,就任何已造成或基於任何理論上責任之直接性、間接性、附隨性、特殊性、懲 罰性或衍生性損害(包括但不限於替代商品或服務之採購;使用、資料或利潤上的損失;或企業營運中斷),無 論是在使用此軟體時以任何方式所產生的契約、嚴格責任或侵權行為(包括疏忽或其他)等方面,NetApp 概不 負責,即使已被告知有前述損害存在之可能性亦然。

NetApp 保留隨時變更本文所述之任何產品的權利,恕不另行通知。NetApp 不承擔因使用本文所述之產品而產 生的責任或義務,除非明確經過 NetApp 書面同意。使用或購買此產品並不會在依據任何專利權、商標權或任何 其他 NetApp 智慧財產權的情況下轉讓授權。

本手冊所述之產品受到一項(含)以上的美國專利、國外專利或申請中專利所保障。

有限權利說明:政府機關的使用、複製或公開揭露須受 DFARS 252.227-7013(2014 年 2 月)和 FAR 52.227-19(2007 年 12 月)中的「技術資料權利 - 非商業項目」條款 (b)(3) 小段所述之限制。

此處所含屬於商業產品和 / 或商業服務(如 FAR 2.101 所定義)的資料均為 NetApp, Inc. 所有。根據本協議提 供的所有 NetApp 技術資料和電腦軟體皆屬於商業性質,並且完全由私人出資開發。 美國政府對於該資料具有 非專屬、非轉讓、非轉授權、全球性、有限且不可撤銷的使用權限,僅限於美國政府為傳輸此資料所訂合約所允 許之範圍,並基於履行該合約之目的方可使用。除非本文另有規定,否則未經 NetApp Inc. 事前書面許可,不得 逕行使用、揭露、重製、修改、履行或展示該資料。美國政府授予國防部之許可權利,僅適用於 DFARS 條款 252.227-7015(b) (2014年2月) 所述權利。

商標資訊

NETAPP、NETAPP 標誌及 <http://www.netapp.com/TM> 所列之標章均為 NetApp, Inc. 的商標。文中所涉及的所 有其他公司或產品名稱,均為其各自所有者的商標,不得侵犯。